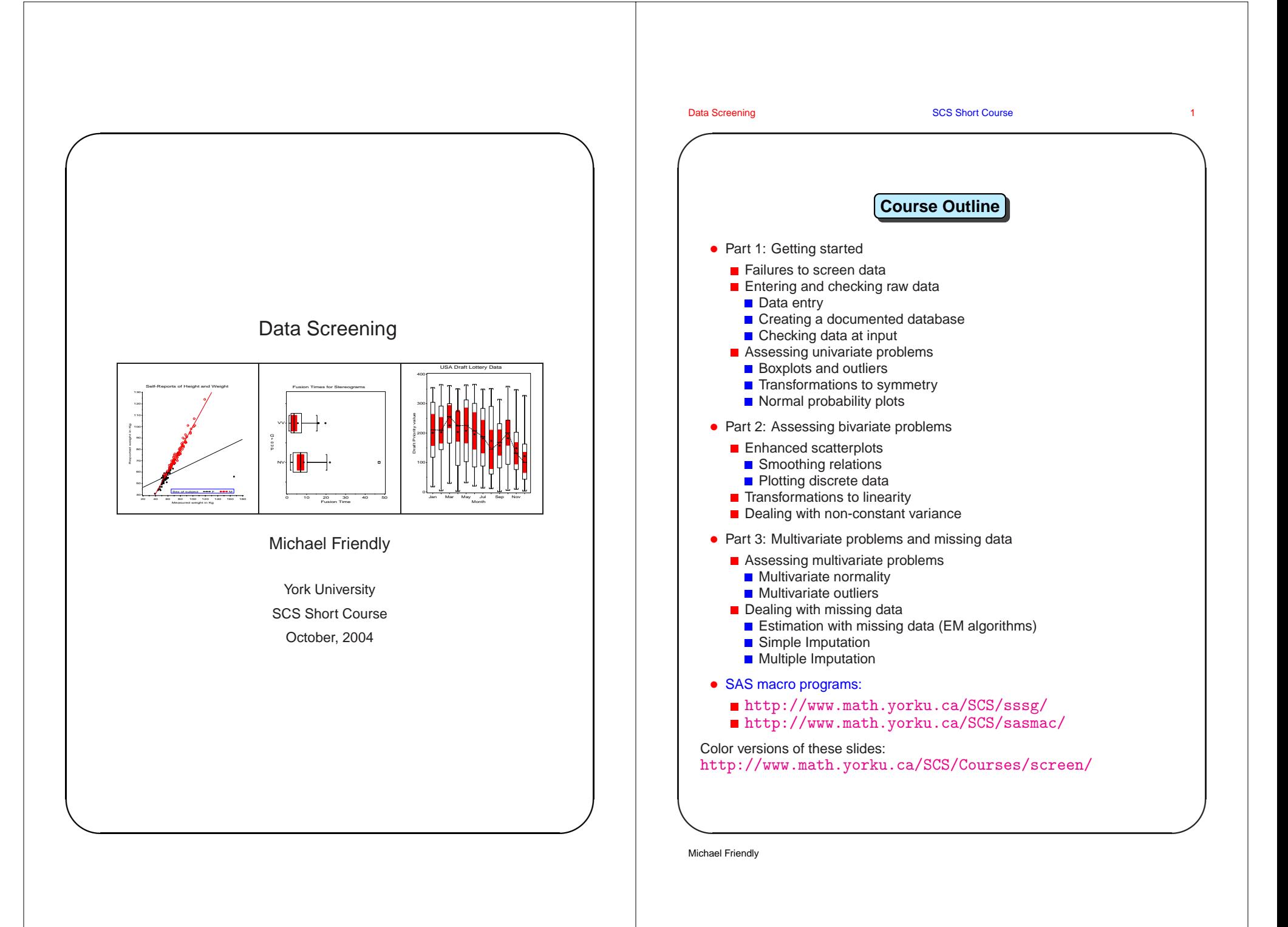

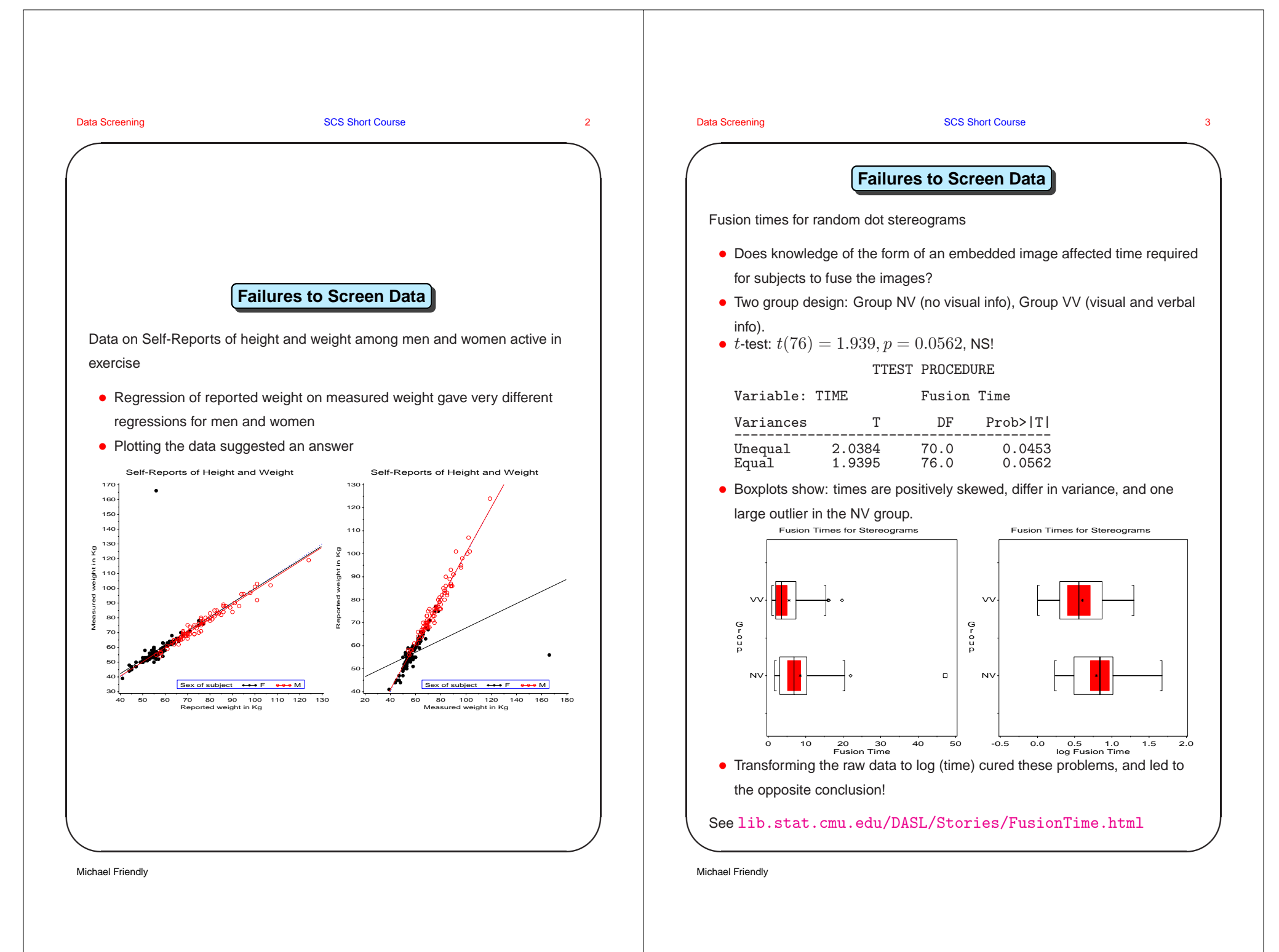

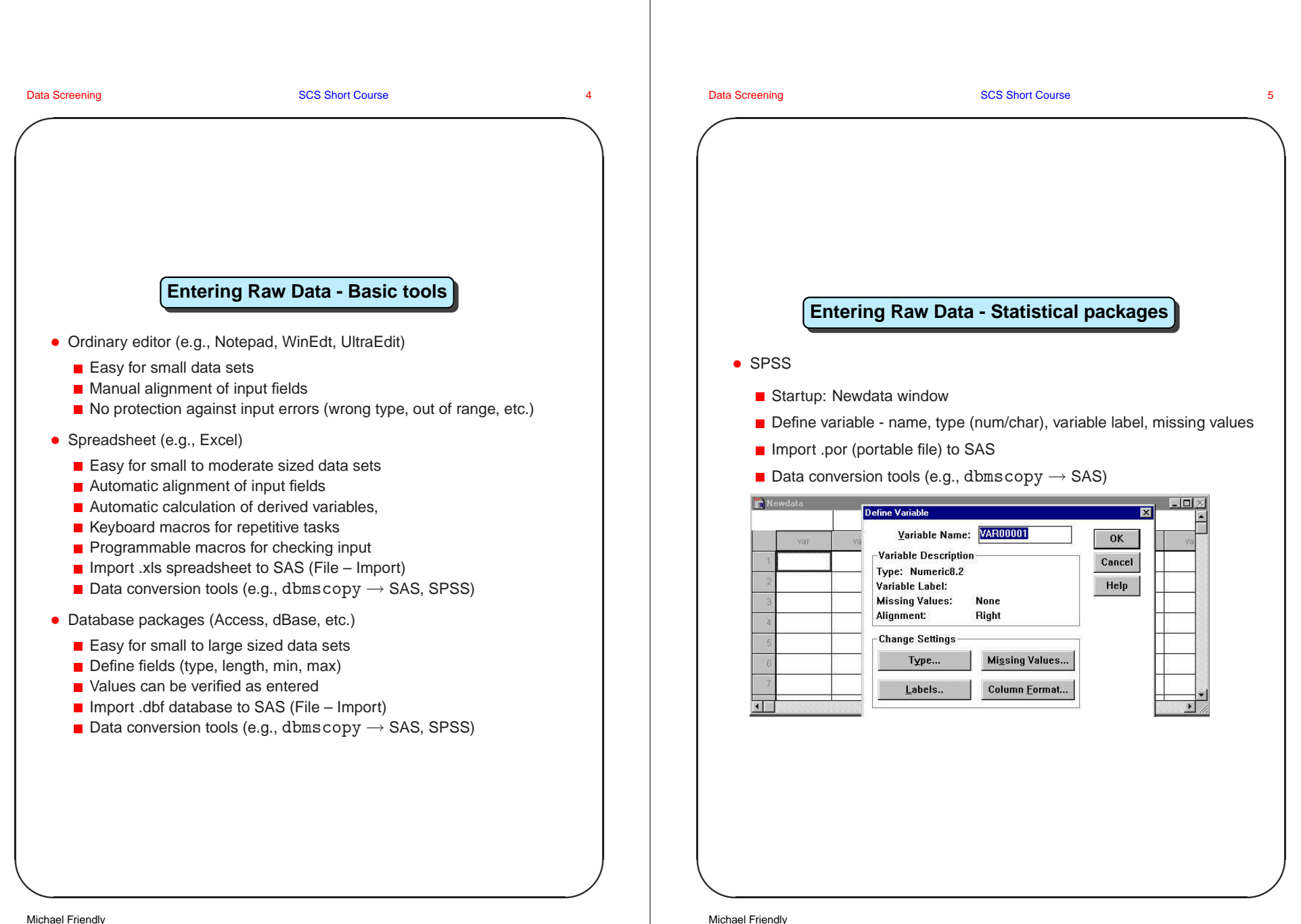

Michael Friendly

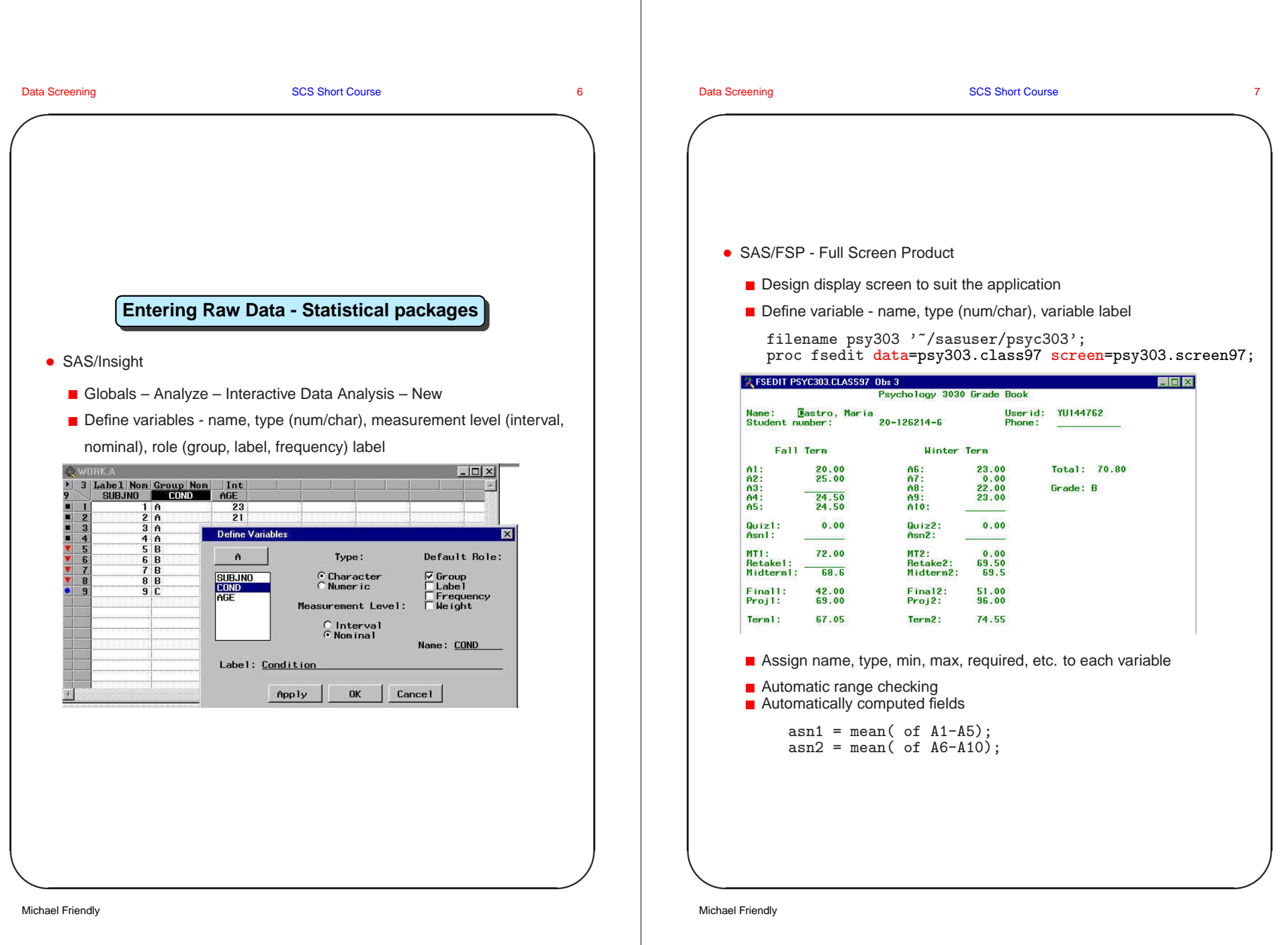

```
✬
 Data Screening SCS Short Course 8 8
\setminus✩
                                                                     ✪
                 Creating a documented database
    • Example: Baseball data
      Andy Allanson ACLEC 293 66 1 30 29 14 1 293 66 1 ...<br>Alan Ashby MHOUC 315 81 7 24 38 39 14 3449 835 69 ...
                     NHOUC 315 81 7 24 38 39 14 3449 835 69 ...
      Alvin Davis ASEA1B479130 18 66 72 76 3 1624 457 63 ...
      Andre Dawson NMONRF496141 20 65 78 37 11 56281575 225 ...
      A Galarraga NMON1B321 87 10 39 42 30 2 396 101 12 ...
      A Griffin AOAKSS594169 4 74 51 35 11 44081133 19 ...
    • SAS
       ■ Assign descriptive labels to variables
       ■ User-defined formats (PROC FORMAT) for variable values
      /* Formats to specify coding of variables (other=error) */
      proc format;
        value $league<br>'N' ='National'
                                'A' = 'American' other= '';
        value $team<br>ATL'='Atlanta'
                                 'ATL'='Baltimore
          'BOS'='Boston ' 'CAL'='California
          'CHA'='Chicago A ' ' CHN'='Chicago N
           \therefore other = ''
      data baseball(label='1986 Baseball Hitter Data');
        input name $1-14 league $15 team $16-18 position $19-20
          atbat 3. hits 3. homer 3. runs 3. rbi 3. walks 3.
          years 3. atbatc 5. hitsc 4. homerc 4. runsc 4. rbic 4.
          walksc 4. putouts 4. assists 3. errors 3. salary 4.;
        label
          name = "Hitter's name" atbat = 'Times at Bat'
          hits = 'Hits' \frac{1}{2} homer = 'Home Runs'
          runs = 'Runs' rbi = 'Runs Batted In'
          walks= 'Walks' years = 'Years in Major Leagues'
           ...
        format league $league. team $team.;
 Michael Friendly
                                                                                      ✬
                                                                                       Data Screening Course 3 Access Short Course 3 Access 19 Access 19 Access 19 Access 19 Access 19 Access 19 Access 19 Access 19 Access 19 Access 19 Access 19 Access 19 Access 19 Access 19 Access 19 Access 19 Access 19 Acces
                                                                                      \setminus✩
                                                                                                                                                           ✪
                                                                                                             Checking data at input
                                                                                          • Check categorical variables using 'other' format
                                                                                            data baseball(label='1986 Baseball Hitter Data');
                                                                                              input name $1-14 league $15 team $16-18 position ...
                                                                                               ...<br>if (put(league, $league.) = '' then \mathtt{error};if (put(team, $team.) = ' ' then error;if (put(position, $position.) = ' ' then error;
                                                                                              ...
                                                                                          • Check ranges of numeric variables
                                                                                              if !(0 <math>\lt</math> atbat <math>\lt</math> 500) then error;if !(0 < hits < 500) then error;
                                                                                              if !(0 < years < 50) then error;
                                                                                              ...
                                                                                       Michael Friendly
```
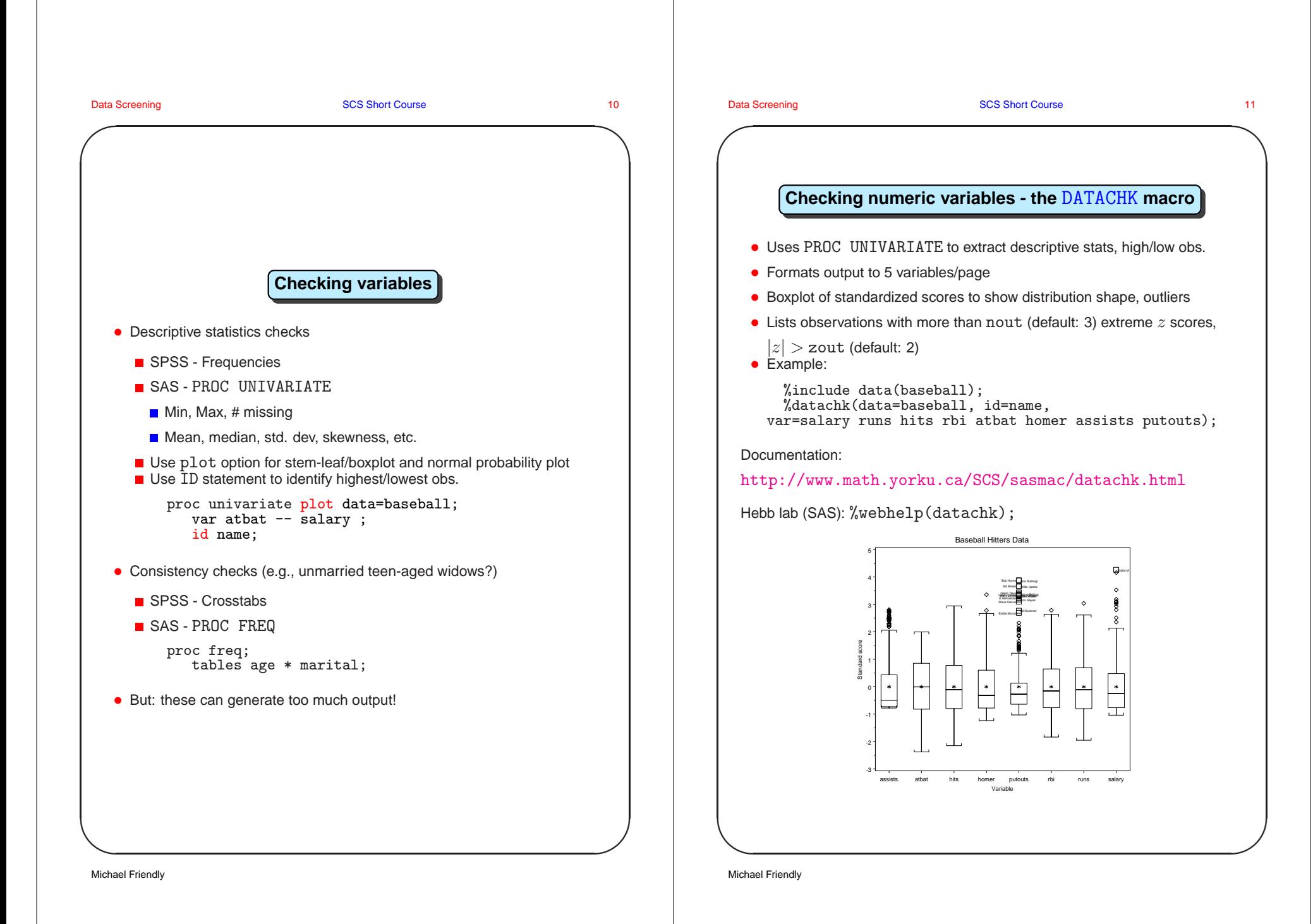

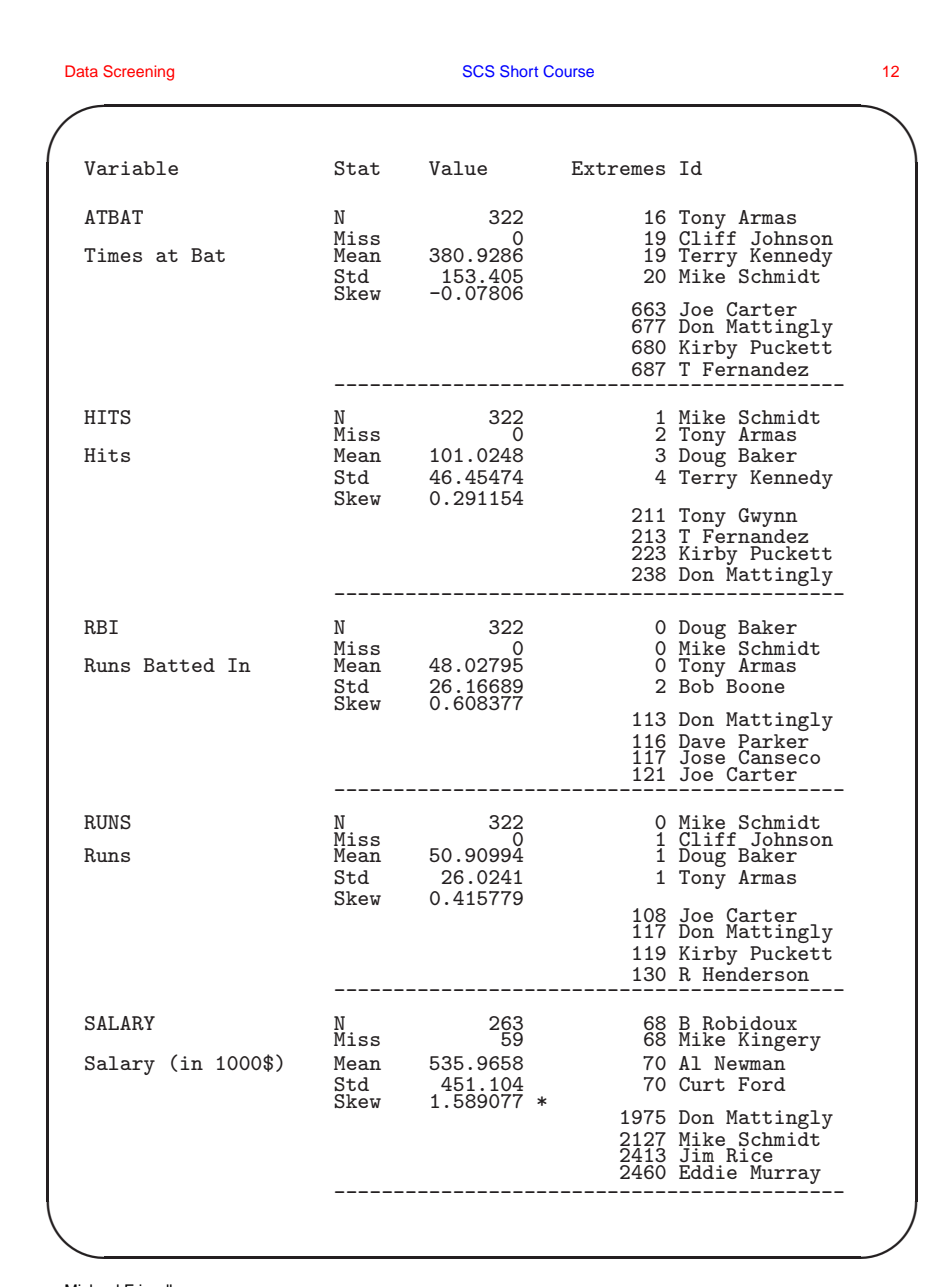

**✬** Data Screening **SCS Short Course 13** SCS Short Course 13 **✩ The** datachk **macro**

Boxplots of standard scores show the 'shape' of each variable, with labels for 'far-out' observations.

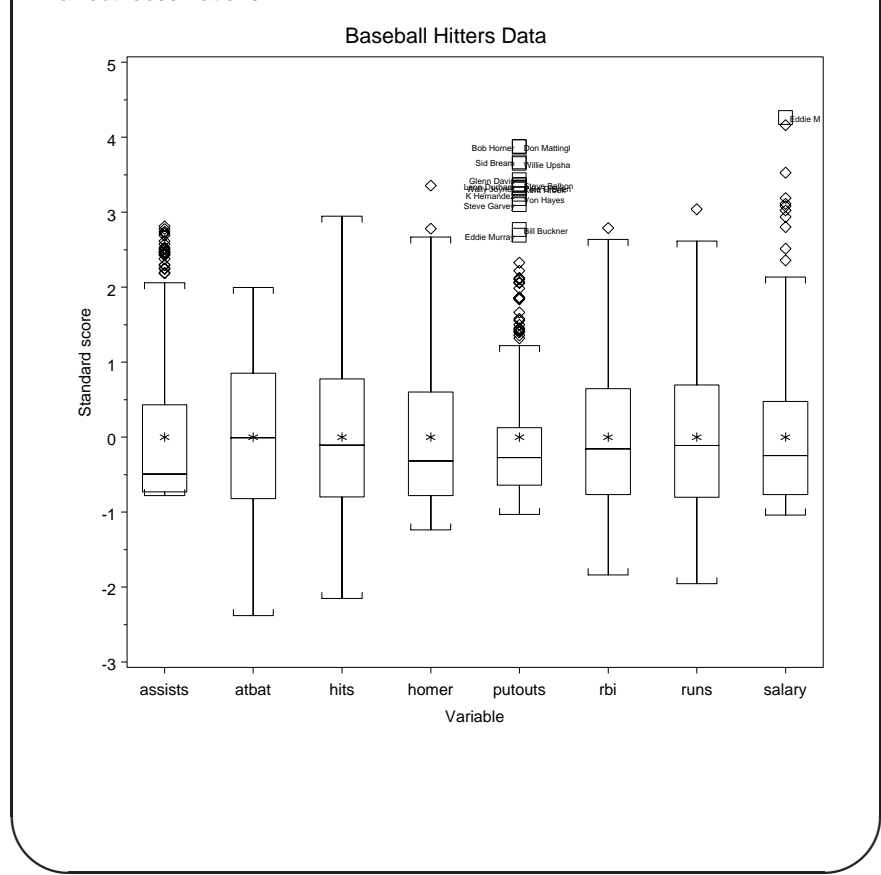

Michael Friendly

Michael Friendly

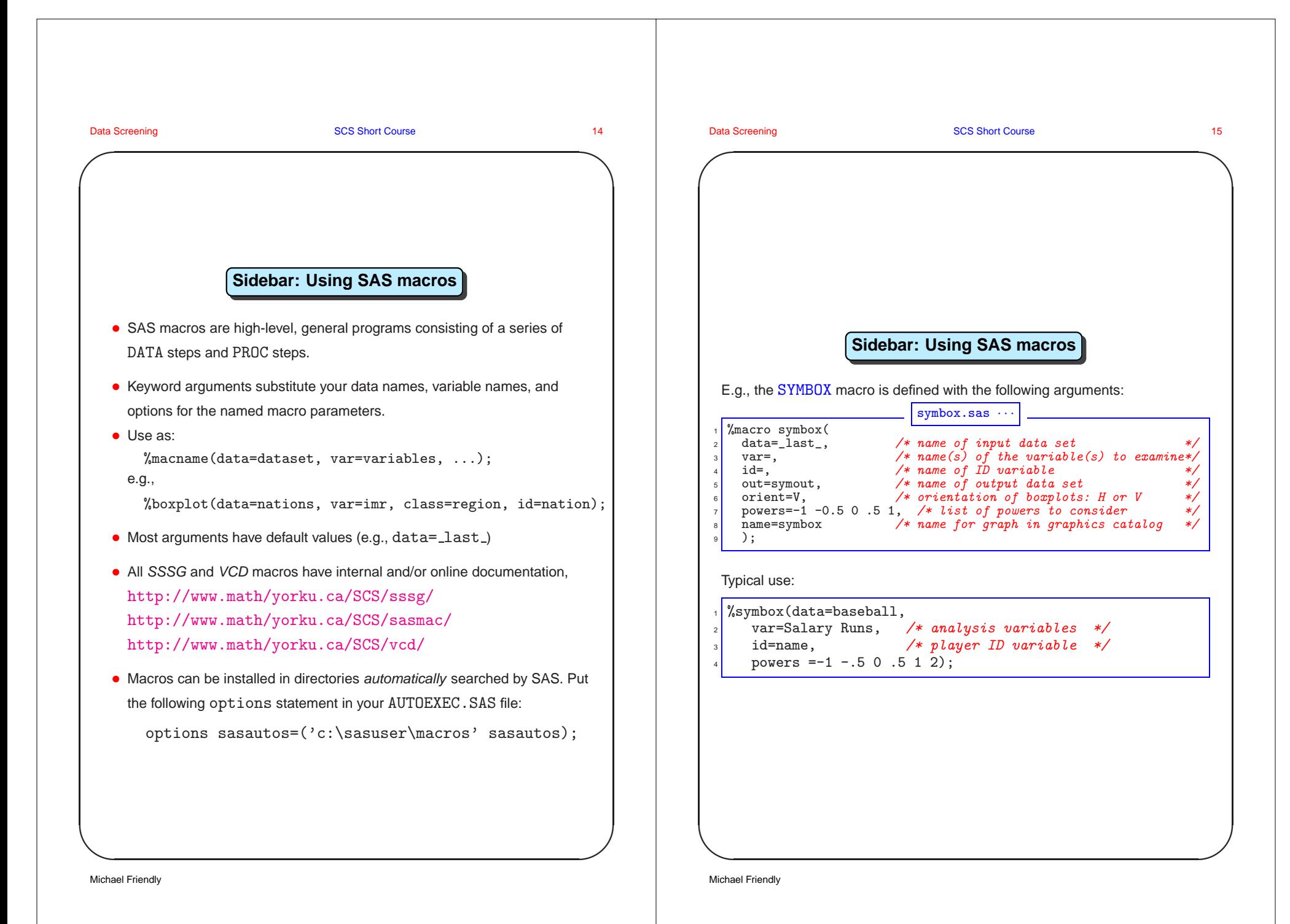

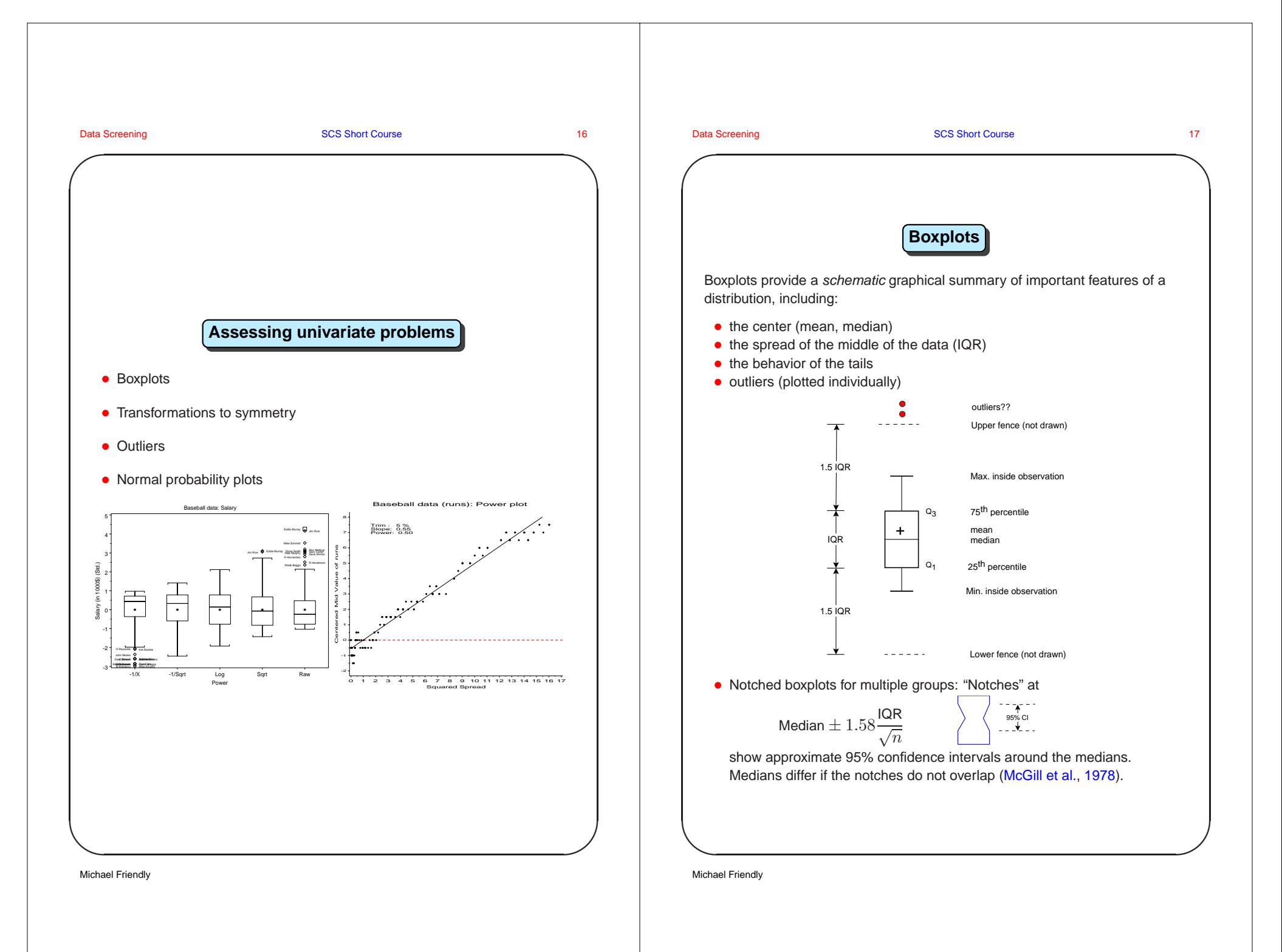

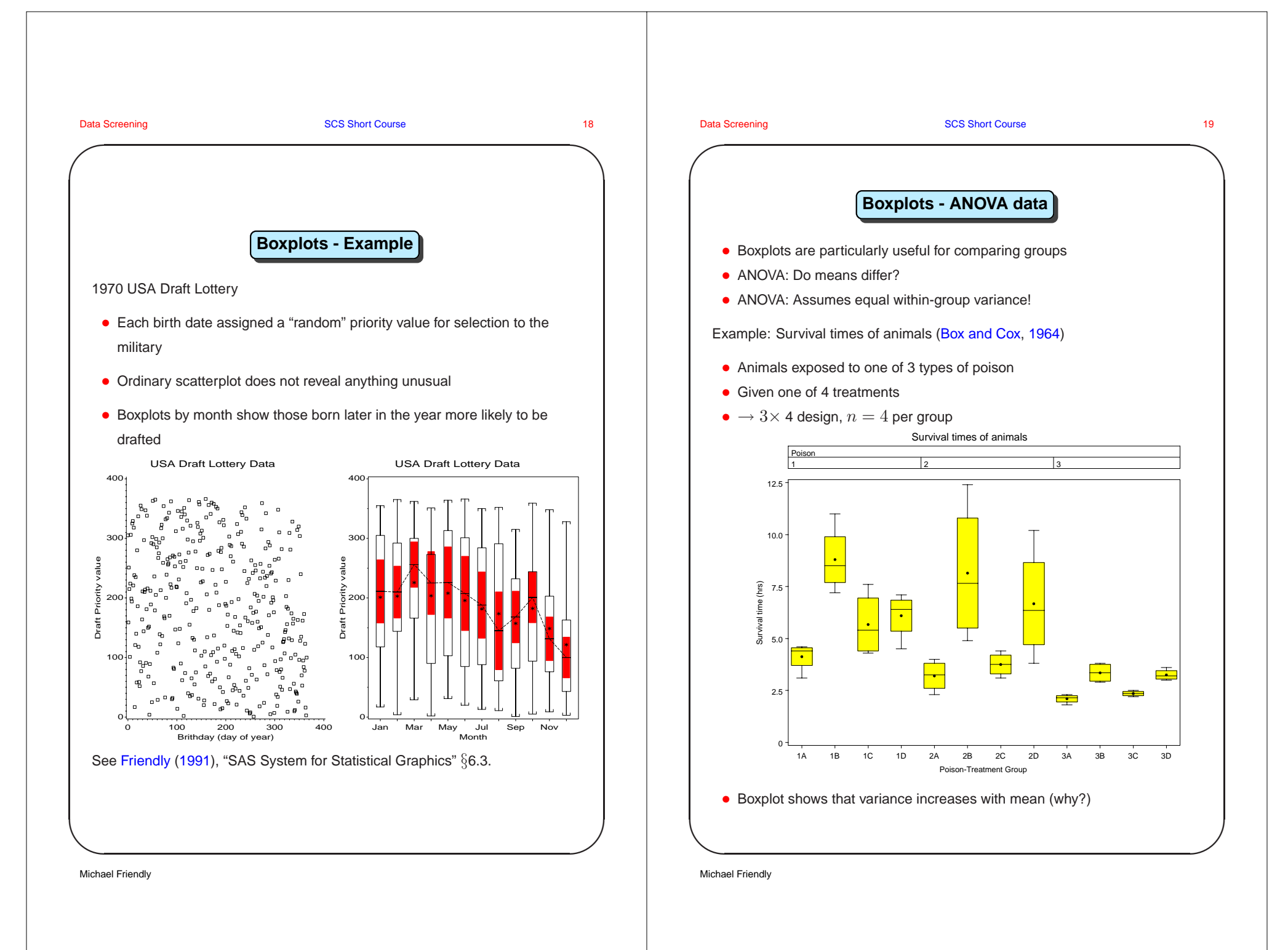

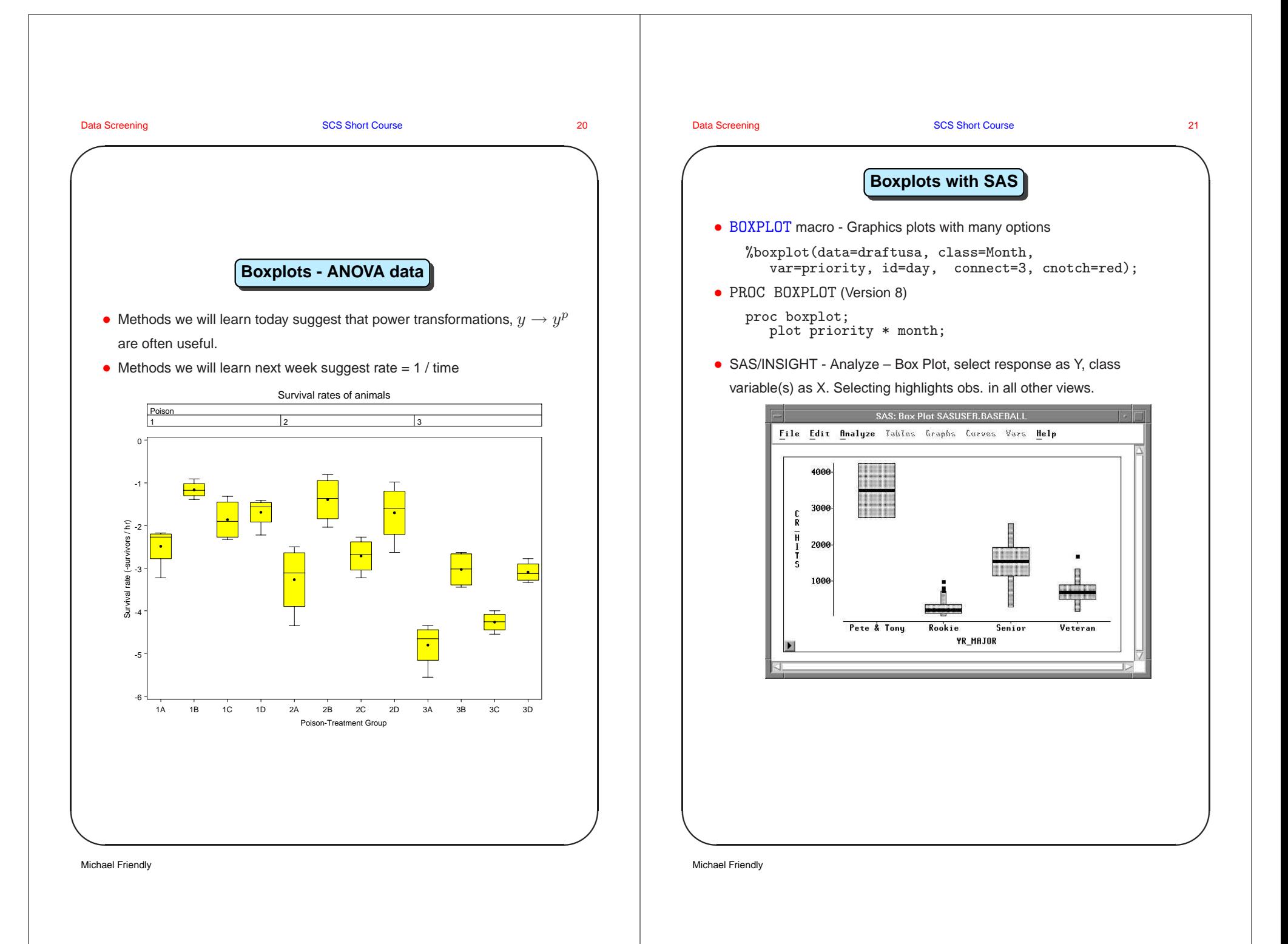

**✬**

**Data Screening Course 22 SCS Short Course 22 SCS Short Course 22 SCS Short Course 22 SCS Short Course 22 SCS Short Course 22 SCS Short Course 22 SCS Short Course 22 SCS Short Course 22 SCS Short Course 22 SCS Short Course** 

**✩**

**✪**

## **Transformations to symmetry**

- Transformations have several uses in data analysis, including:
	- making a distribution more symmetric.
	- $\blacksquare$  equalizing variability (spreads) across groups.
	- **n** making the relationship between two variables linear.
- These goals often coincide: <sup>a</sup> transformation that achieves one goal will often help for another (but not always).
- Some tools (Friendly, 1991):
	- Understanding the *ladder of powers*.
	- SYMBOX macro boxplots of data transformed to various powers.
	- SYMPLOT macro various plots designed to assess symmetry. POWER plot: line with slope  $b \Rightarrow y \rightarrow y^p$ , where  $p = 1 - b$ (rounded to 0.5).
	- **BOXCOX** macro for regression model, transform  $y \rightarrow y^p$  to minimize MSE (or maximum likelihood); influence plot shows impact of observations on choice of power (Box and Cox, 1964).
	- **BOXGLM** macro for GLM (anova/regression), transform  $y \rightarrow y^p$  to minimize MSE (or max. likelihood)
	- **BOXTID** macro for regression, transform  $x_i \rightarrow x_i^p$  (Box and Tidwell, 1962).

#### **Data Screening Course 23** SCS Short Course 23

**✬**

### **Transformations – Ladder of Powers**

- Power transformations are of the form  $x \to x^p$ .
- A useful family of transformations is *ladder of powers* (Tukey, 1977), defined as  $x \to t_p(x)$ ,

$$
t_p(x) = \begin{cases} \frac{x^p - 1}{p} & p \neq 0\\ \log_{10} x & p = 0 \end{cases}
$$
 (1)

**✩**

**✪**

- Key ideas:
	- $log(x)$  plays the role of  $x^0$  in the family.
	- $1/p \rightarrow$  keeps order of x the same for  $p < 0$ .
- For simplicity, usually use only simple integer and half-integer powers (sometimes,  $p = 1/3 \rightarrow \sqrt[3]{x}$ ); scale the values to keep results simple.

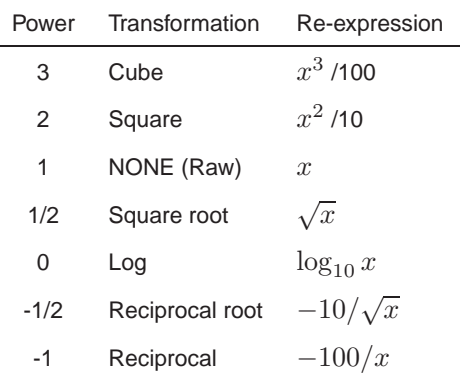

Michael Friendly

 $\setminus$ 

Michael Friendly

 $\setminus$ 

**✬**

**Data Screening Course 24 SCS Short Course 24 SCS Short Course 24 SCS Short Course 24** 

**✩**

**✪**

## **Ladder of Powers – Properties**

- **Preserve the order of data values**. Larger data values on the original scale will be larger on the transformed scale. (That's why negative powers have their sign reversed.)
- **They change the spacing of the data values**. Powers p <sup>&</sup>lt; 1, such as  $\sqrt{x}$  and  $\log x$  compress values in the upper tail of the distribution relative to low values; powers  $p > 1$ , such as  $x^2$ , have the opposite effect, expanding the spacing of values in the upper end relative to the lower end.
- Shape of the distribution changes systematically with  $p$ . If  $\sqrt{x}$  pulls in the upper tail,  $\log x$  will do so more strongly, and negative powers will be stronger still.
- **Requires all**  $x > 0$ . If some values are negative, add a constant first, i.e.,  $x \rightarrow t_p(x+c)$
- Has an effect only if the **range of** <sup>x</sup> **values is moderately large**.

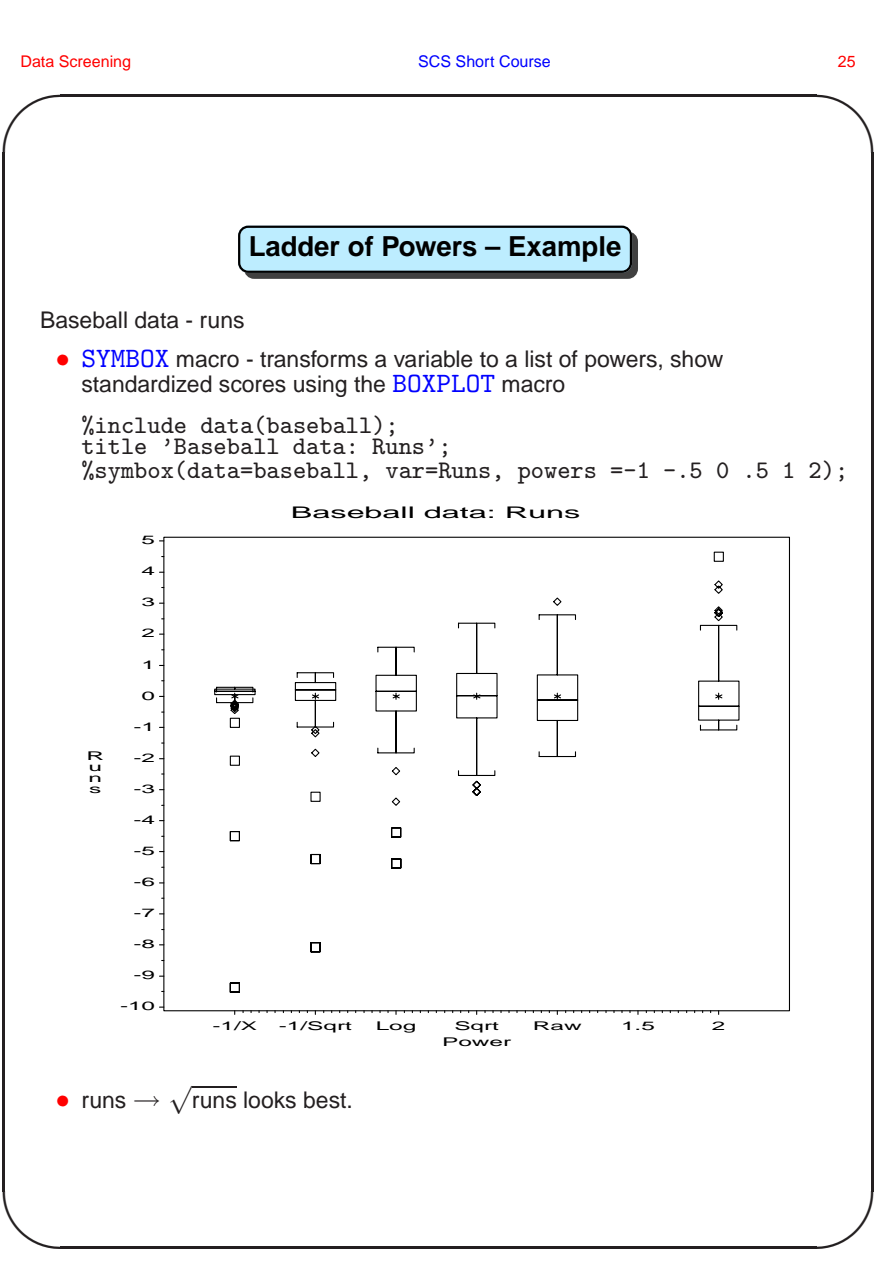

Michael Friendly

Michael Friendly

 $\setminus$ 

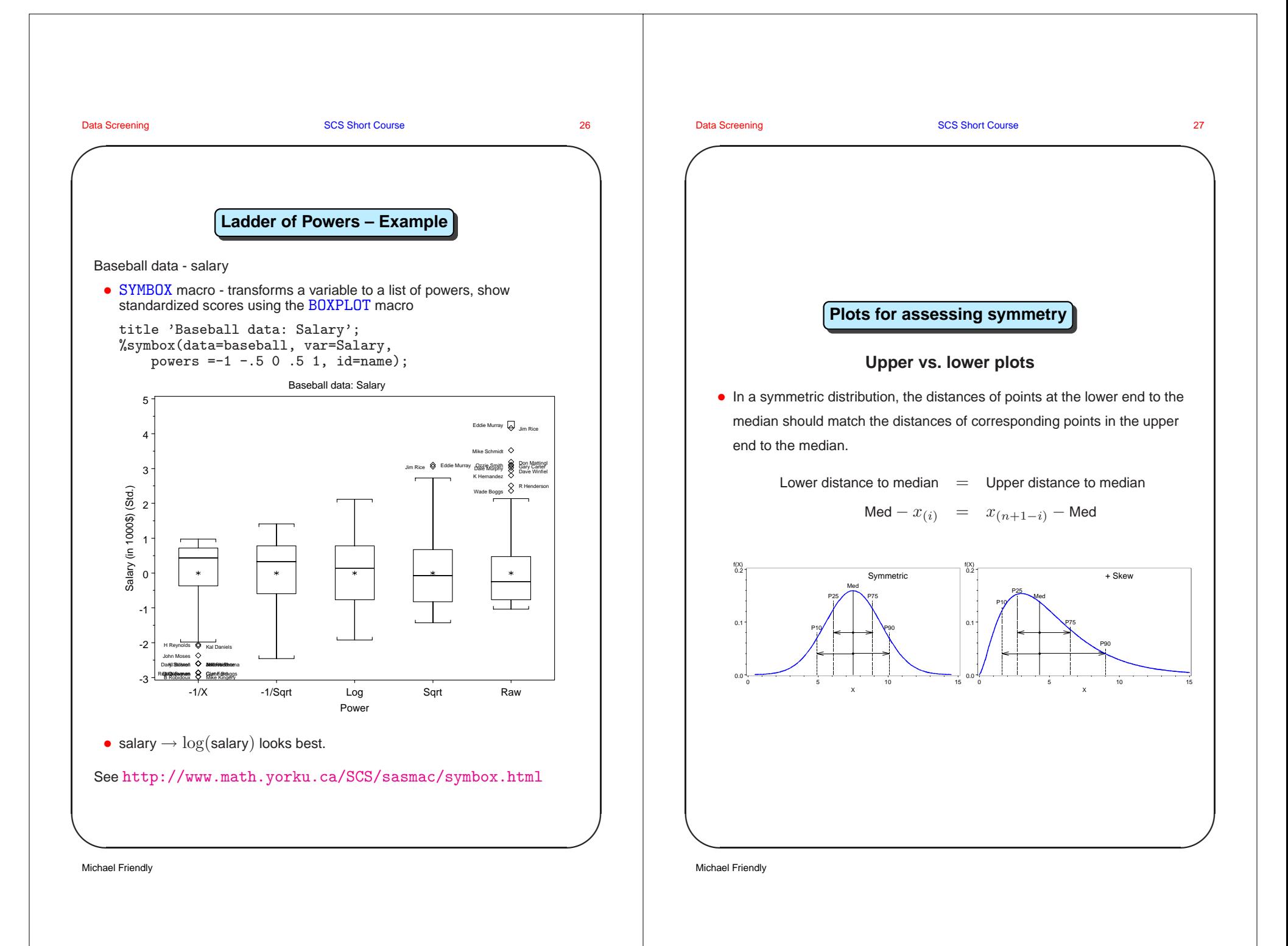

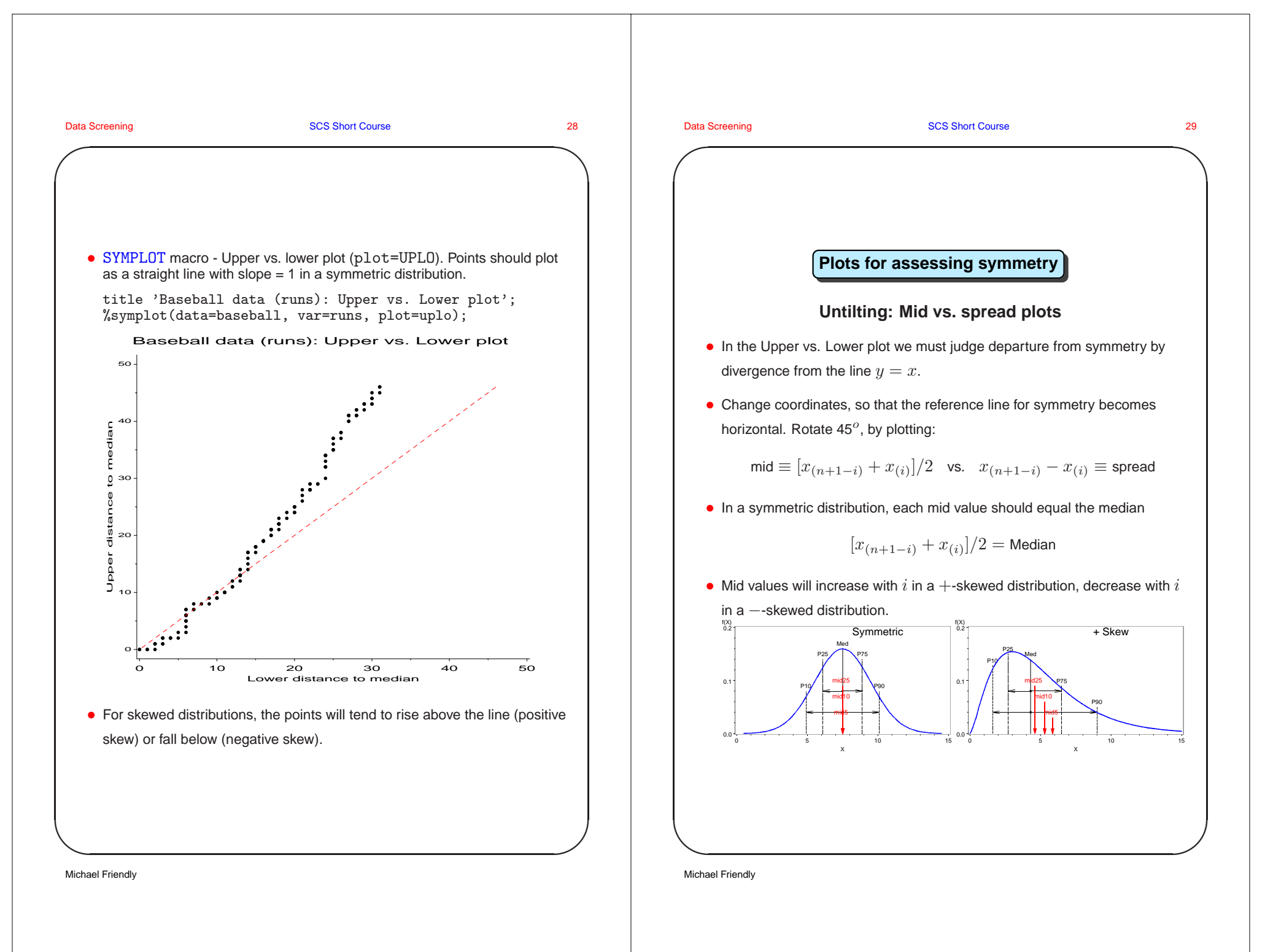

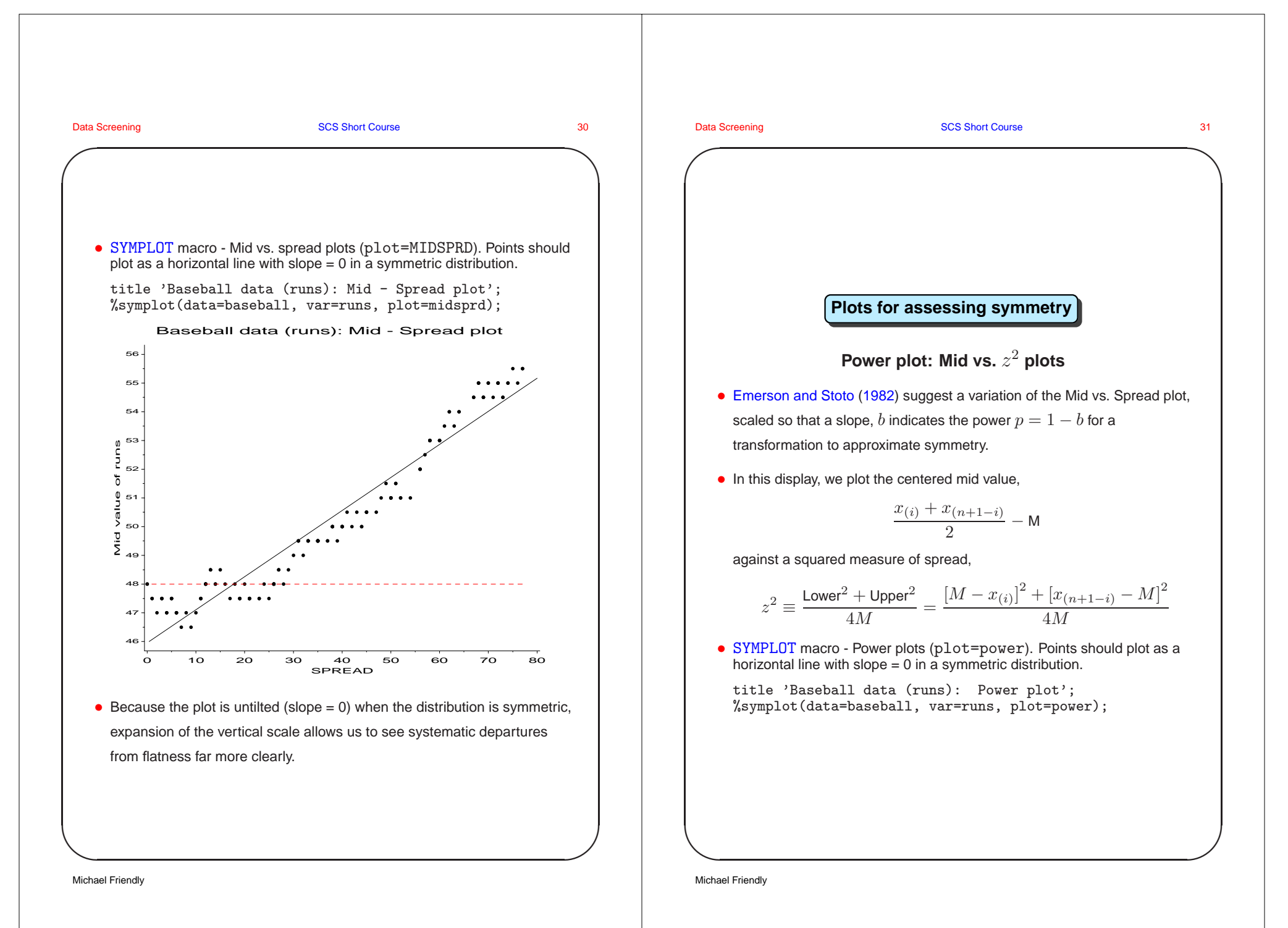

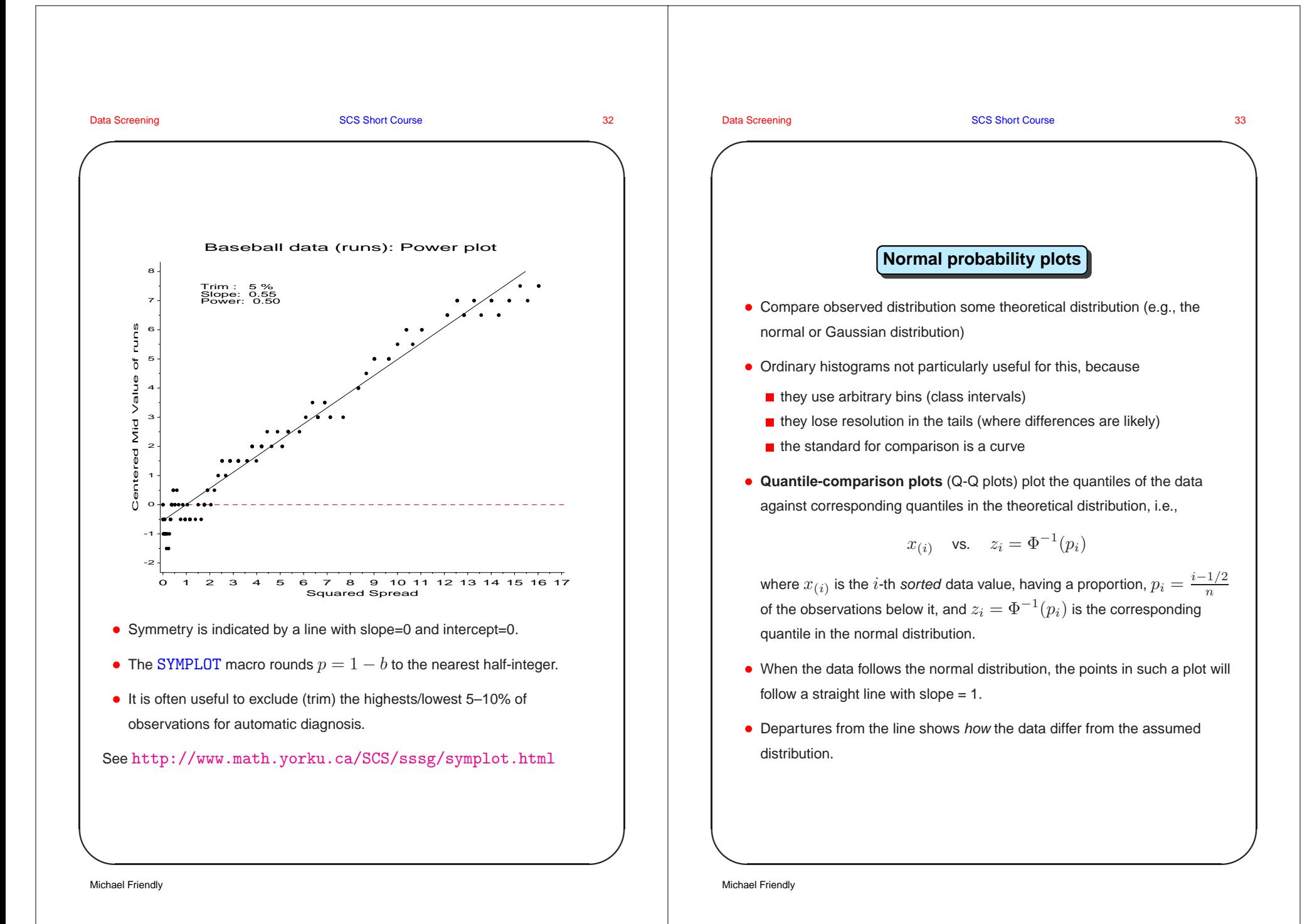

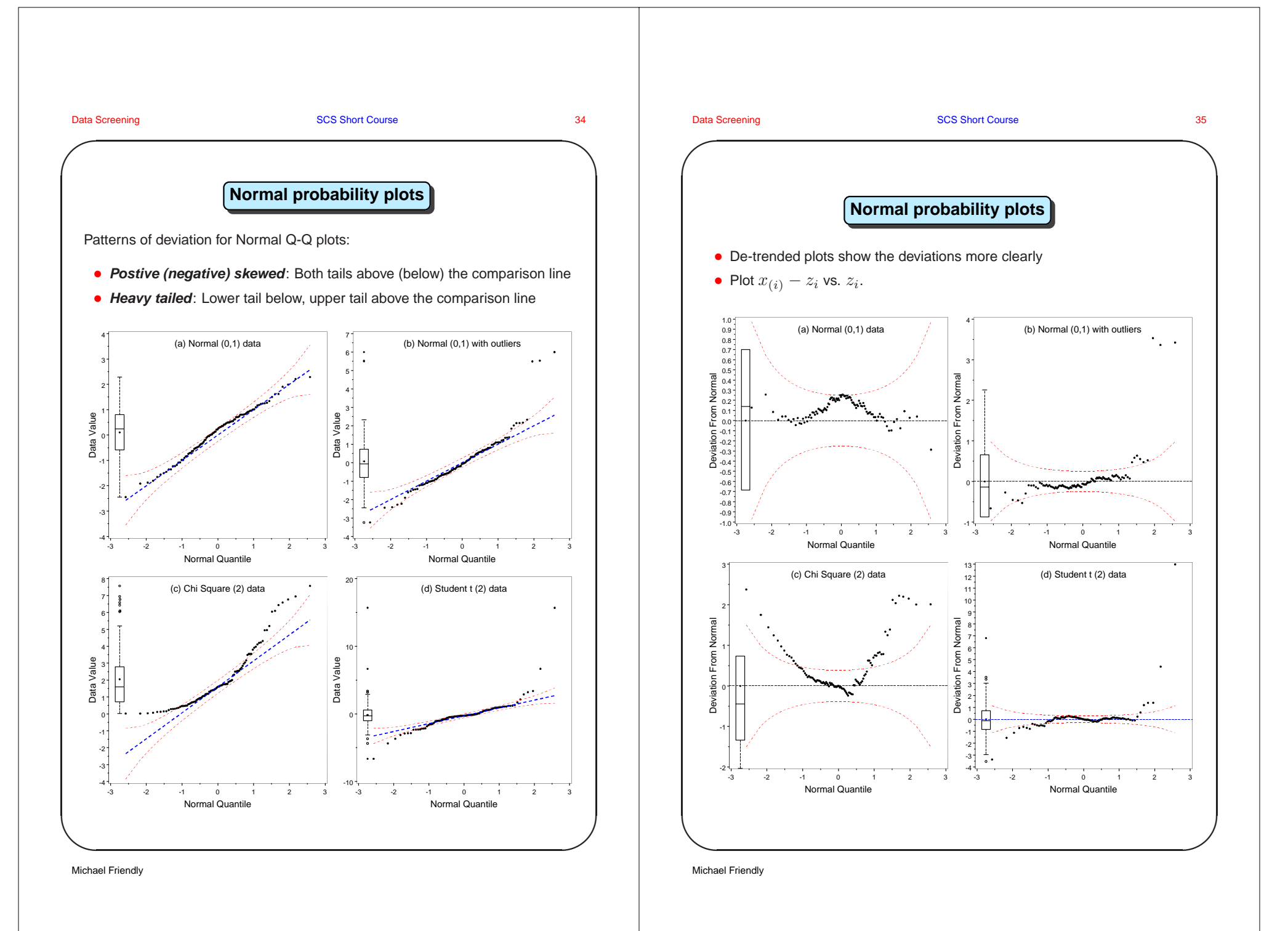

#### Data Screening **SCS Short Course 36** SCS Short Course 36

**✬**

**✩**

**✪**

# **Normal probability plots: confidence bands**

- Points in a Q-Q plot are not equally variable—observations in the tails vary most for normal.
- Calculate estimated standard error,  $\hat{s}(z_i)$ , of the ordinate  $z_i$  and plot curves showing the interval  $z_i \pm 2\,\hat{s}(z_i)$  to give approximate  $95\%$ confidence intervals. (Chambers et al. (1983) provide formulas.)

$$
\hat{s}(z_i) = \frac{\hat{\sigma}}{f(z_i)} \sqrt{\frac{p_i (1 - p_i)}{n}}
$$

• Confidence bands help to judge how well the data follow the assumed distribution

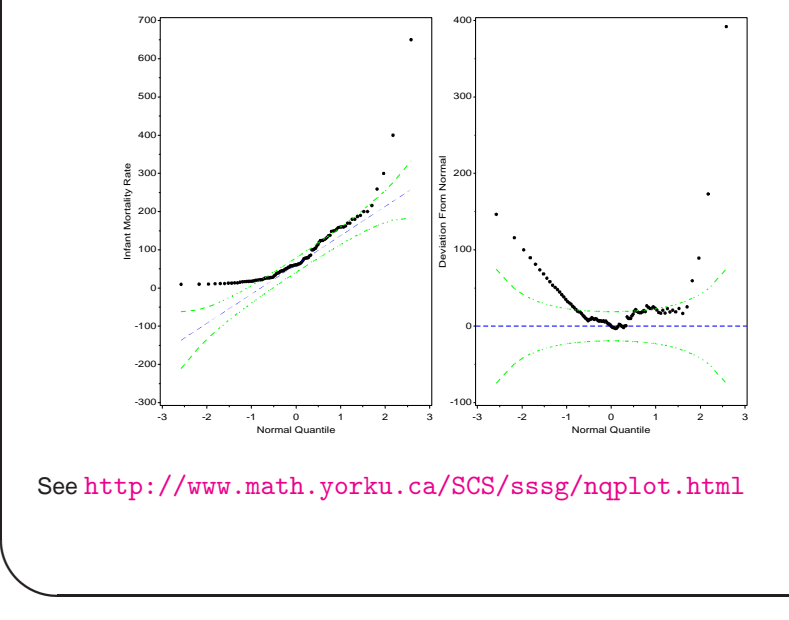

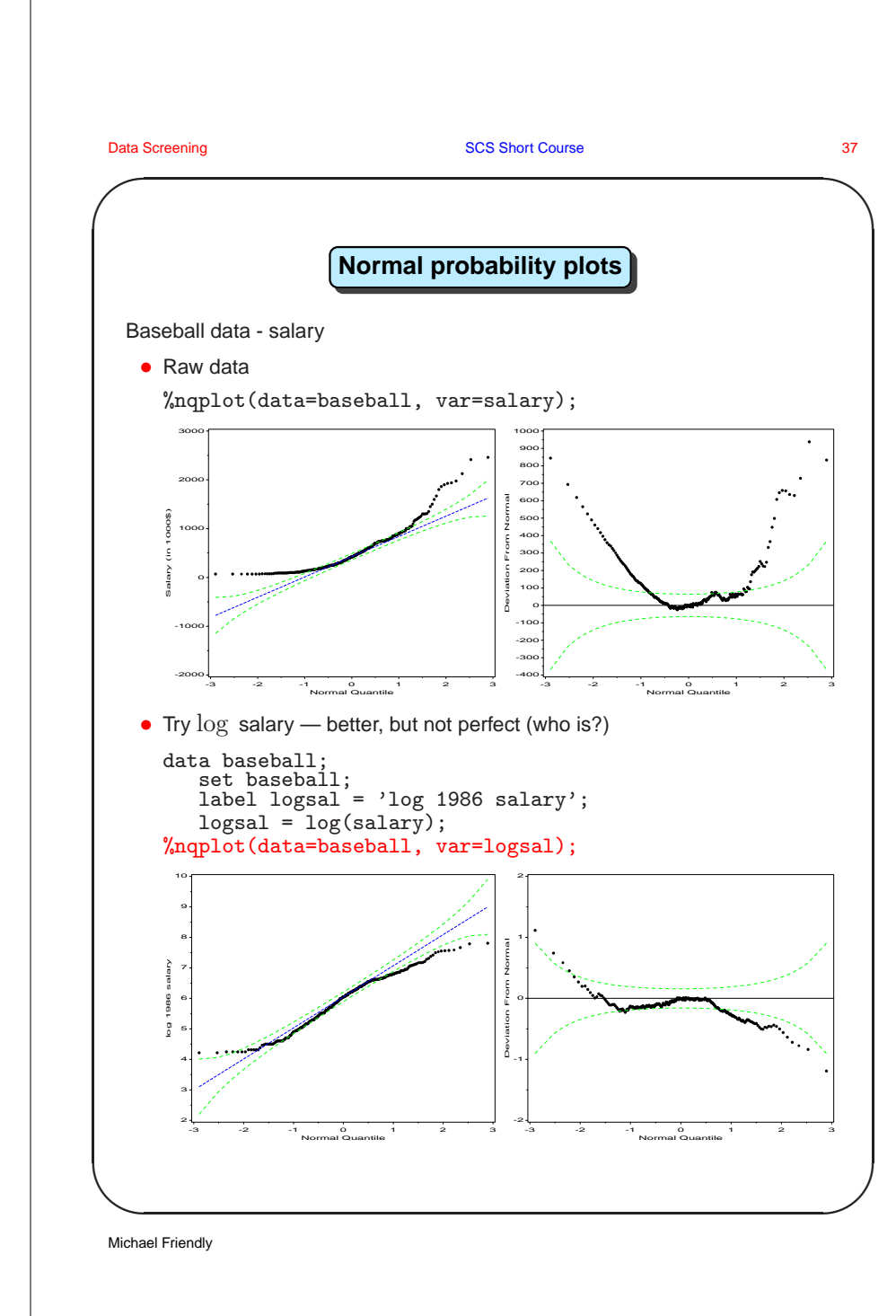

Michael Friendly

**✬**

Data Screening **SCS Short Course 107** SCS Short Course 107

**✩**

**✪**

# **References**

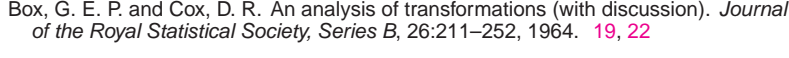

- Box, G. E. P. and Tidwell, P. W. Transformation of the independent variables. Technometrics, 4:531–550, 1962. 22
- Chambers, J. M., Cleveland, W. S., Kleiner, B., and Tukey, P. A. Graphical Methods for Data Analysis. Wadsworth, Belmont, CA, 1983. 36
- Emerson, J. D. and Stoto, M. A. Exploratory methods for choosing power transformations. Journal of the American Statistical Association, 77:103–108, 1982. 31
- Friendly, M. SAS System for Statistical Graphics. SAS Institute, Cary, NC, 1st edition, 1991. 18, 22
- Gnanadesikan, R. and Kettenring, J. R. Robust estimates, residuals, and outlier detection with multiresponse data. Biometrics, 28:81–124, 1972.
- Little, R. J. A. and Rubin, D. B. Statistical Analysis with Missing Data. John Wiley and Sons, New York, 1987.
- McGill, R., Tukey, J. W., and Larsen, W. Variations of box plots. The American Statistician, 32:12–16, 1978. 17
- Rubin, D. B. Multiple Imputation for Nonresponse in Surveys. John Wiley and Sons, New York, 1987.
- Schafer, J. L. Analysis of Incomplete Multivariate Data. Chapman & Hall, London, 1997.
- Tukey, J. W. Exploratory Data Analysis. Addison Wesley, Reading, MA, 1977. 23

Michael Friendly

 $\setminus$